# Power Producer: Ableton Live Booming Kickdrums

Wenn's nicht knallt, nützt auch der beste Track nichts. Eine präzise und gut klingende Kick ist in einem Club-Mix also schon die halbe Miete. Im folgenden Workshop erfahren Sie, welche Sounds sich für Layering besonders gut eignen und wie Sie diese so programmieren, dass Ihre Kick allen Anforderungen entspricht und die Meute rockt! **von Maya Consuelo Sternel**

#### Projektinfos:

**Material:** Ableton Live 9.5 **Zeitaufwand:** 60 Minuten **Inhalt:** Layering von synthetischen und akustischen Soundsamples. 面的 **Schwierigkeit:** Fortgeschrittene

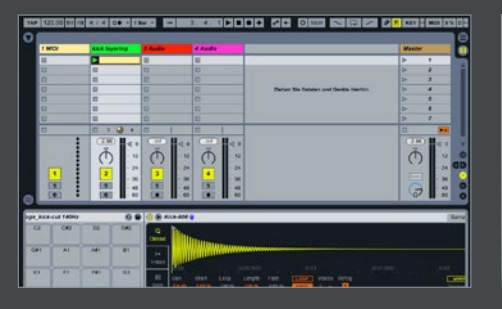

Low-end<br>
Legen Sie einen<br>
leeren Drum-Rac<br>
2025 somnle auf ein Ba Legen Sie einen neuen MIDI-Track mit einem leeren Drum-Rack an. Laden Sie ein Kick 808-Sample auf ein Pad. Öffnen Sie per Doppelklick auf das Pad die Geräteansicht. Selektieren Sie nun im Simpler den Classic Mode und deaktivieren Sie die Loop-, wie auch die Warp-Funktion. Stellen Sie in der Hüllkurven-Sektion eine Attack-Zeit von 4 ms, ein langes Decay und Release, sowie ein Sustain von 7s ein.

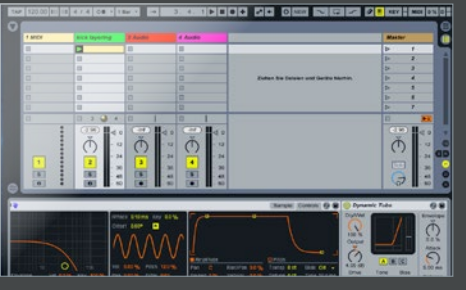

**Bauch** Wählen Sie in der Filter-Sektion das Morph-Filter und stellen die Filterfrequenz auf 3 kHz. Um dem Sound mehr Größe und Tiefe, sprich mehr "Bauch", zu geben, aktivieren Sie den LFO und wählen eine Modulationsfrequenz von 9 Hz. Stellen Sie die Pitch-Modulation auf 12 und die Filtermodulation auf 8. Laden Sie einen Dynamic Tube hinter den Simpler, geben Sie etwas Drive hinzu und erhöhen den Output. »

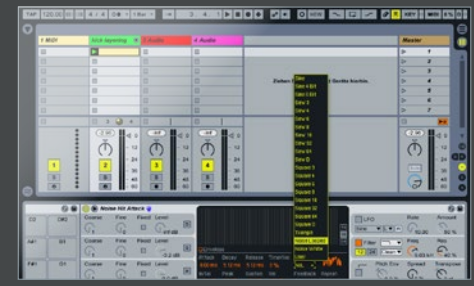

## **Präsenz**

Um der Kick mehr Schärfe zu verleihen, verstärken Sie den Sound um ein flächiges Rauschen. Laden Sie dazu ein Standard-Preset des Operators auf ein freies Pad. Wählen Sie für Oscillator 1 als Wellenform Noise. Setzen Sie Decay- und Release-Zeit auf 5 ms. Aktivieren Sie die Filtersektion und wählen Sie ein Low-Pass Filter mit einer Flankensteilheit von 12 dB und einer Cutoff-Frequenz von 9 kHz.

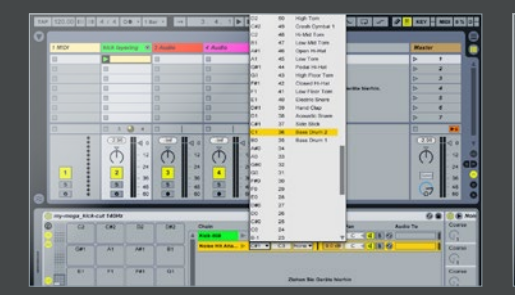

Ketten-Konfiguration Damit alle Sound-Layer von einer einzigen MIDI-Note angetriggert werden können, weisen Sie im Ein- und Ausgangsbereich des Drum-Racks dem Noise-Pad dieselbe Receive-Note zu, wie dem 808-Kick-Sample, das Sie zuvor in den Simpler geladen haben. Reduzieren Sie das Volume des "Noise-Operators" so, dass es den Subbass-Sound des 808-Samples um ein deutliches Attack-Geräusch bereichert.

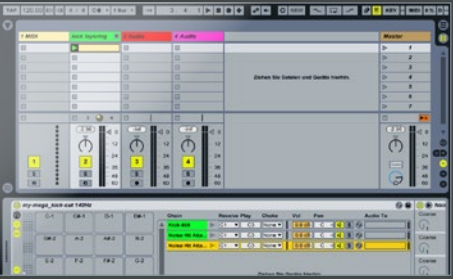

### **Schlagkraft**

Geben Sie der Kick mehr Punch. Duplizieren Sie dazu die Kette mit dem Operator. Stellen Sie dort die Decay- und Release-Zeit auf 10 ms. Reduzieren Sie die Cutoff-Frequenz des Filters auf 240 Hz bei einer Flankensteilheit von 24 dB. Legen Sie auch hier einen Dynamic Tube dahinter und erhöhen Sie Drive und Output um 4-5 dB. Stellen Sie die Lautstärke des Operator so ein, dass die Kick mehr Gewicht erhält.

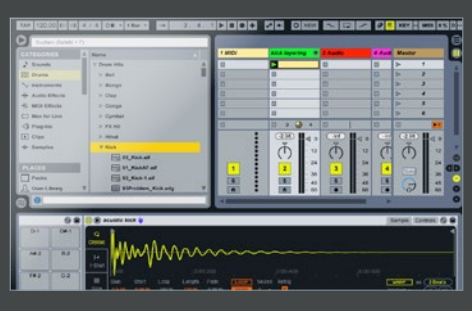

### 6 Finales Sounddesign

Runden Sie die Klangfarbe ab, indem Sie ein Sample einer akustischen Kick hinzu fügen. Laden Sie aus der Kategorie Drum unter Drum Hits im Unterordner Kick eine geeignete Kick mit eindeutig akustischem Charakter. Legen Sie abschließend ein Lowcut-Filter mit einer Filterfrequenz von ca. 130 Hz auf das Sample, damit die tiefen Frequenzen nicht mit dem Subbass kollidieren und justieren die Lautstärke.